## Drum Collector parameter 변경시

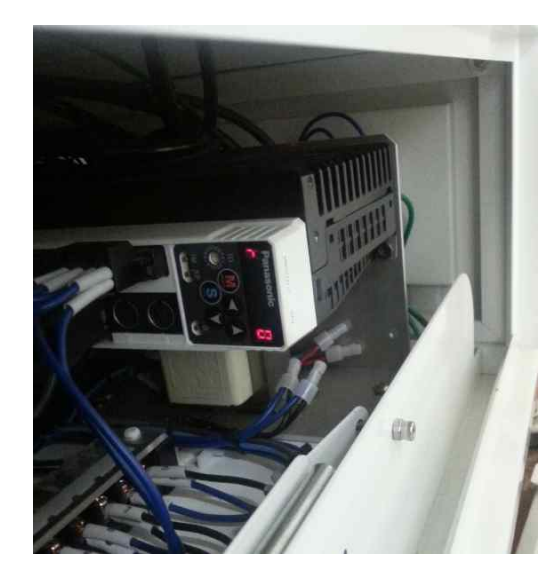

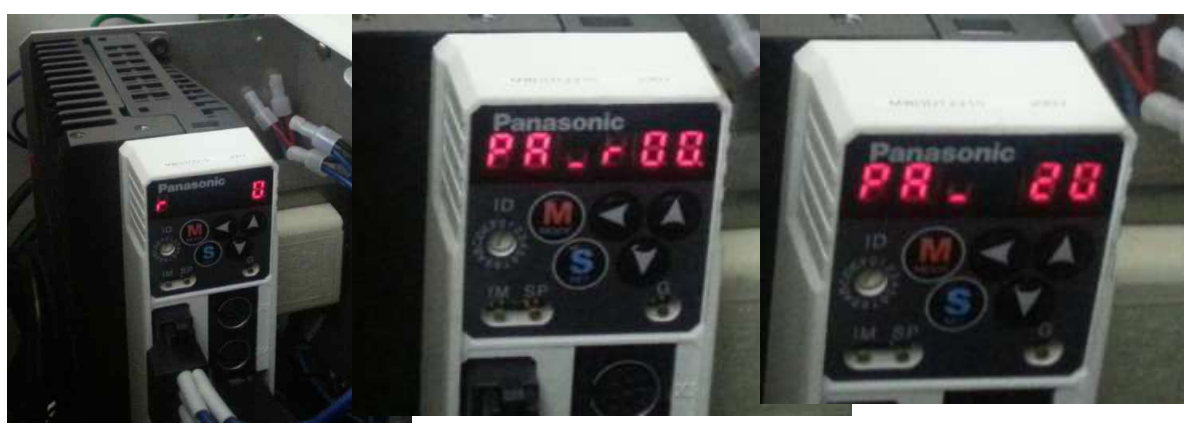

좌측사진을 90도 역회전 시킨 사진

**(장비 좌측 cover를 열면, 사진과 같은 모터 driver가 있습니다.)** 첫 설정은 상기 그림과 같습니다.( **r……0**)

※이제부터 다음과 같이 설정을 확인합니다.

**(숫자 변경시 화살표 ◀ <sup>를</sup> 이용하여 point를 이동시켜 변경시킵니다.(예를들면, 00. =>0.0)**

- 1. ⓢ를 누른 후, 이어서 ⓜ을 누른다. =>**PR.....r00**표시됨
- 2. 좌측 화살표 ◀를 눌러 (00.) 을 (0.0)로 만든 후, 화살표▲를 이용하여 r20으로 변경시킵니다. =>**PR...20 표시**
- 3. ⓢ 를 누른 후, **300 숫자 확인합니다**. (만약 숫자가 다르면 화살표를 이용하여 **300**으로 변경합니다.)
- 4. ⓢ를 누르고 =>**PR...20 표시**
- 5. 이어서 ⓜ을 누르면 **EE.…SET 표시**
- 6. 이어서 ⓢ 을 누르면 **EEP\_표시**
- 7. 이어서 화살표▲를 길게 누르면, **Finish 표시**

### **8.장비 OFF후 다시 ON**

# **※드럼 정지시, 급정지 상태를 서서히 회전시키면서, 정지시킬 경우**

**r67, r68, r69 parameter 값을 3으로 변경한다. 변경순서는 다음과 같습니다.** 

첫 설정은 상기 그림과 같습니다.( **r……0**)

**(숫자 변경시 화살표 ◀ <sup>를</sup> 이용하여 point를 이동시켜 변경시킵니다.(예를들면, 00. =>0.0)** 1.ⓢ를 누른 후, 이어서 ⓜ을 누른다. =>**PR.....r00**표시됨 2. 좌측 화살표 ◀를 눌러 (00.) 을 (0.0)로 만든 후, 화살표▲를 이용하여 **67**으로 변경시킵니다. =>**PR...67 표시** 3. ⓢ 를 누른 후, **3 숫자 확인합니다**. (만약 숫자가 다르면 화살표를 이용하여 **3**으로 변경합니다.) 4. ⓢ를 누르고 =>**PR...20 표시** 5. 이어서 ⓜ을 누르면 **EE.…SET 표시** 6. 이어서 ⓢ 을 누르면 **EEP\_표시** 7. 이어서 화살표▲를 길게 누르면, **Finish 표시 8.장비 OFF후 다시 ON …**

**r68, r69도 상기와 같은 순서로 변경합니다.**

- 1. Drum이 회전하지 않는 경우,
- 회전수는 정상적으로 display 되지만, 드럼이 회전하지 않을 경우,<br>- 타이밍 벨트의 이탈 또는 타이밍 풀리의 고정볼트(무드나사) 풀림에 의한 공회전에 의한 것인지 확인. (조치사항 : 후면 cover를 제거하고, 모터 축 및 drum 축의 풀리의 고정상태를 점검!!! 특히 모터 축 의 풀리 상태확인!!!)
- 2. Drum Collector 작동 중 소음 발생시
- 파라메타 값과 기계적 강성이 맞지 않을 경우, 심하게 소음(끼익~~)이 발생할 수 있습니다. 파라메타 20번 값이 "250~350" , 21번 값이 "0~1" 범위 내에 설정되어 있는지 확인. - 기구적 소음일 경우 축 베어링(좌,우) 손상여부 확인 (전원차단상태에서 드럼을 회전시키며 확인)
- 3. Drum 에 진동 발생시
- 드라이버의 파라메타 20번 값 "200~450", 21번값 "0~2", 22번값 "0~3" 범위내에서 회전 수(고속,저속)를 조정하면서 설정값 찾아서 입력.
- 4. Drum 회전방향을 변경할 경우
	- -.드라이버의 파라메타 41번에서 변경한다. 설정값이 "0" 인 경우, 시계반대방향 회전이고, "1"일 경우 시계방향으로 회전한다.
- 5.드럼정지시 급정거 대신, 약간의 관성에 의해 서서히 정지시킬 경우.
	- -.드라이버 파라메타 " 67, 68, 69 " 값을 "3"으로 설정.

※상기 parameter setting은, 2 page의 순서와 같이 변경시킵니다.

### X-axis & Y-axis Robot 변경시

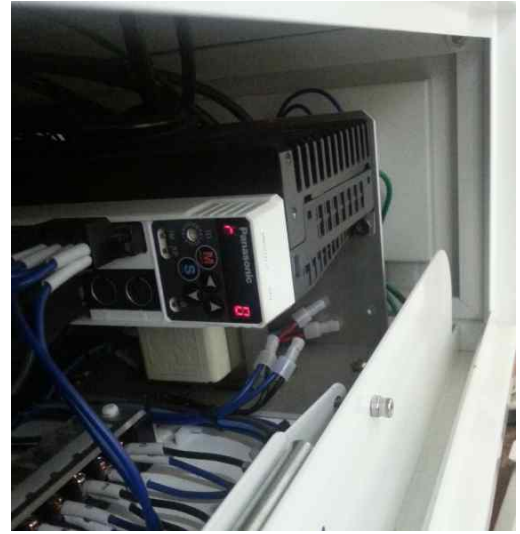

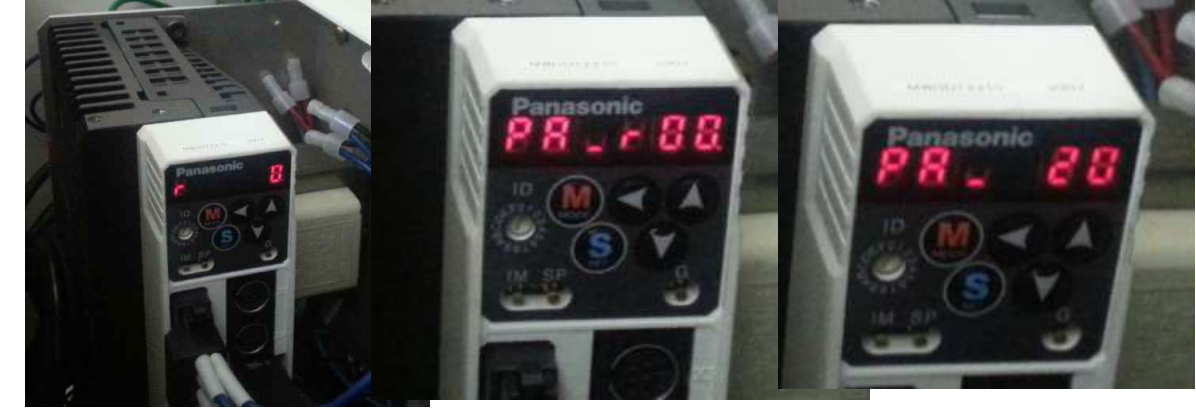

좌측사진을 90도 역회전 시킨 사진

### **(장비 좌측 cover를 열면, 사진과 같은 모터 driver가 있습니다. : 해당 X축, 혹은 Y축 로봇 드라이버를 찾습니다. )** 첫 설정은 상기 그림과 같습니다.( **r……0**)

※이제부터 다음과 같이 설정을 확인합니다.

**(숫자 변경시 화살표 ◀ <sup>를</sup> 이용하여 point를 이동시켜 변경시킵니다.(예를들면, 00. =>0.0)**

1. ⓢ를 누른 후, 이어서 ⓜ을 누른다. =>**PR.....r00**표시됨

2. 좌측 화살표 ◀를 눌러 (00.) 을 (0.0)로 만든 후, 화살표▲를 이용하여 r21으로 변경시킵니다. =>**PR...21 표시**

### 3. ⓢ 를 누른 후, **350~400 범위내 숫자 확인합니다**. (만약 숫자가 다르면 화살표를 이용하여 **350~400**으로 변경합니다.)

- 4. ⓢ를 누르고 =>**PR...21 표시**
- 5. 이어서 ⓜ을 누르면 **EE.…SET 표시**
- 6. 이어서 ⓢ 을 누르면 **EEP\_표시**
- 7. 이어서 화살표▲를 길게 누르면, **Finish 표시**

#### **8.장비 OFF후 다시 ON**